## Spotlight Importer Programming Guide

**Carbon > File Management** 

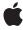

ď

Apple Inc. © 2004, 2007 Apple Inc. All rights reserved.

No part of this publication may be reproduced, stored in a retrieval system, or transmitted, in any form or by any means, mechanical, electronic, photocopying, recording, or otherwise, without prior written permission of Apple Inc., with the following exceptions: Any person is hereby authorized to store documentation on a single computer for personal use only and to print copies of documentation for personal use provided that the documentation contains Apple's copyright notice.

The Apple logo is a trademark of Apple Inc.

Use of the "keyboard" Apple logo (Option-Shift-K) for commercial purposes without the prior written consent of Apple may constitute trademark infringement and unfair competition in violation of federal and state laws.

No licenses, express or implied, are granted with respect to any of the technology described in this document. Apple retains all intellectual property rights associated with the technology described in this document. This document is intended to assist application developers to develop applications only for Apple-labeled computers.

Every effort has been made to ensure that the information in this document is accurate. Apple is not responsible for typographical errors.

Apple Inc. 1 Infinite Loop Cupertino, CA 95014 408-996-1010

Apple, the Apple logo, Carbon, Cocoa, iCal, iTunes, Mac, Mac OS, Objective-C, Quartz, QuickTime, Rosetta, and Xcode are trademarks of Apple Inc., registered in the United States and other countries.

Finder and Spotlight are trademarks of Apple Inc.

Simultaneously published in the United States and Canada.

Even though Apple has reviewed this document, APPLE MAKES NO WARRANTY OR REPRESENTATION, EITHER EXPRESS OR IMPLIED, WITH RESPECT TO THIS DOCUMENT, ITS QUALITY, ACCURACY, MERCHANTABILITY, OR FITNESS FOR A PARTICULAR PURPOSE. AS A RESULT, THIS DOCUMENT IS PROVIDED "AS IS," AND YOU, THE READER, ARE

ASSUMING THE ENTIRE RISK AS TO ITS QUALITY AND ACCURACY.

IN NO EVENT WILL APPLE BE LIABLE FOR DIRECT, INDIRECT, SPECIAL, INCIDENTAL, OR CONSEQUENTIAL DAMAGES RESULTING FROM ANY DEFECT OR INACCURACY IN THIS DOCUMENT, even if advised of the possibility of such damages.

THE WARRANTY AND REMEDIES SET FORTH ABOVE ARE EXCLUSIVE AND IN LIEU OF ALL OTHERS, ORAL OR WRITTEN, EXPRESS OR IMPLIED. No Apple dealer, agent, or employee is authorized to make any modification, extension, or addition to this warranty.

Some states do not allow the exclusion or limitation of implied warranties or liability for incidental or consequential damages, so the above limitation or exclusion may not apply to you. This warranty gives you specific legal rights, and you may also have other rights which vary from state to state.

#### Contents

## Introduction to Spotlight Importer Programming Guide 7 Who Should Read This Document 7 Organization of This Document 7 See Also 7 **Extracting Metadata from Documents 9** What Is a Spotlight Importer? 9 Associating a Spotlight Importer With Documents 9 Additional Guidelines 10 Assigning Values to Metadata Attributes 11 Spotlight's Metadata Attributes 11 Localizing Metadata Attribute Values 11 Defining Custom Attributes 12 Attribute Naming Conventions 12 Defining the Value Object Type 12 Returning Multiple Values in an Attribute 12 Attribute Display Names and Descriptions 12 Spotlight Importer Schema Format 13 The Schema.xml File 13 Specifying Custom Attributes 13 Specifying the Attributes for a Document 14 Writing a Spotlight Importer 17 Creating the Metadata Importer Project 17 Assigning a Unique ID to the Import Function 17 Associating an Importer with Document Types 19 Specifying Metadata Attributes 20 Assigning Values to Metadata Attributes 22 **Spotlight Importer Performance 25** Troubleshooting Spotlight Importers 27

Where should I install my Spotlight importer? 27

When will the Spotlight importer in my application bundle re-index files? 27

How can I determine if my Spotlight importer is being found? 27

Why isn't my bundled importer being found? 28

I've updated my importer and copied it to a Spotlight directory, but the old importer is still being used 28

How do I test my importer? 28

How do I debug my importer using gdb? 29

What does the system think the UTI is for a document? 29

Running mdimport returns nothing 30

Running mdimport returns an unexpected UTI 30

mdimport does not return my metadata attributes 31

What are the imported metadata attributes for a specific file? 32

Why isn't Spotlight finding my document bundles when they are saved by my application? 33

#### **Document Revision History 35**

## **Tables and Listings**

| Assig   | Assigning Values to Metadata Attributes 11 |                                                                        |  |
|---------|--------------------------------------------|------------------------------------------------------------------------|--|
| Listing | g 1 Sample i                               | mporter's schema.strings file 12                                       |  |
| Spot    | light Importer S                           | chema Format 13                                                        |  |
| Table   | 1 Attribute                                | s of attribute element 14                                              |  |
| Table   | 2 Attribute                                | s of type element 14                                                   |  |
| Writi   | ing a Spotlight I                          | mporter 17                                                             |  |
| Listing | g 1 Metadata                               | importer Info.plist template 17                                        |  |
| Listing | g 2 Setting t                              | ne importer ID in main.c 18                                            |  |
| Listing | g 3 UTExport                               | redTypeDeclarations format 19                                          |  |
| Listing | g 4 Metadata                               | Importer schema.xml template 20                                        |  |
| Listing | g 5 schema.>                               | ml file for the sample metadata importer 21                            |  |
| Listing |                                            | mporter's schema.strings file 21                                       |  |
| Listing | g 7 GetMeta                                | dataForFile template implementation 22                                 |  |
| Listing | g 8 Objective<br>importer                  | e-C implementation of GetMetadataForFile for the sample metadata<br>22 |  |

# Introduction to Spotlight Importer Programming Guide

Spotlight metadata importers allow Mac OS X to extract metadata from custom document formats.

#### Who Should Read This Document

You should read this document if your application saves custom document types to disk. All applications that support saving documents to disk should consider providing Spotlight support by implementing a metadata importer.

#### Organization of This Document

The following articles cover key concepts in understanding how metadata importers work:

- "Extracting Metadata from Documents" (page 9) describes the role of the metadata importer and its components.
- "Assigning Values to Metadata Attributes" (page 11) provides an overview of the Spotlight metadata attributes and creating your own custom attributes.
- "Spotlight Importer Schema Format" (page 13) describes the format of a Spotlight importer schema file.

These articles contain tasks that teach you how to implement metadata importers:

- "Spotlight Importer Performance" (page 25) describes important performance considerations.
- "Writing a Spotlight Importer" (page 17) describes how to write a metadata importer.
- "Troubleshooting Spotlight Importers" (page 27) describes how to test and diagnose problems with your Spotlight importers.

#### See Also

There are other aspects of Spotlight metadata, not covered by this document, that are fundamental to implementing a metadata importer. For example, this document does not explain the commonly used metadata keys or provide guidelines on using those keys to their full potential. Refer to these documents for more details:

- Spotlight Overview provides a conceptual overview of Spotlight.
- Spotlight Metadata Attributes Reference describes the metadata keys Apple provides.

Introduction to Spotlight Importer Programming Guide

## **Extracting Metadata from Documents**

For Spotlight searching to work, it has to have metadata. While some metadata (modification dates, display name, path name) is easy to gather for a given file, most of the interesting data is embedded inside the file. To gather this embedded information you must provide a Spotlight importer.

#### What Is a Spotlight Importer?

A Spotlight importer is a small plug-in bundle that you create to extract information from files created by your application. Spotlight importers are used by the Spotlight engine to gather information about new and existing files.

**Note:** It is imperative that developers provide metadata importers for their own custom document formats. Spotlight metadata importers improve the user experience greatly by making sure your documents can be found during searches.

Spotlight importers parse your document format for relevant information and assigning that information to the appropriate metadata keys. Keys help index the content in the data store and facilitate searches. Xcode includes a project template that provides the required CFPlugin support, as well as templates for the required schema file.

Spotlight importers typically reside within your application's bundle in the subdirectory MyApp.app/Contents/Library/Spotlight. They can also be installed in ~/Library/Spotlight, /Library/Spotlight, and Framework/PlugIn. System provided importers reside in /System/Library/Spotlight.

#### Associating a Spotlight Importer With Documents

Spotlight importers are associated with document types by specifying the uniform type identifiers (UTIs) from which they extract data. For more information on Uniform Type Identifiers see *Uniform Type Identifiers Overview*.

The supported UTI types are specified in the importer's Info.plist file, contained within the plug-in bundle. An importer can support a single document type or multiple document types. The function in the importer that is called for each file is passed the UTI type of the file and can adjust its extraction means as appropriate.

#### **Additional Guidelines**

Avoid the use of external files to store metadata content. All critical metadata should be in the same file as the data. The system store of metadata should be considered volatile.

A Spotlight importer must run entirely without interaction. You should not attempt to present any user interface or expect that the window server is running.

You should not expect your application to be running when your metadata importer is called. Importers can be called at any time to extract metadata from a file. Your metadata importer should be able to extract the information without any assistance from the application that created the file.

It is important to let users know what metadata you include in your file formats and what information you extract for searching. For example, users may not want their user ID or other personal information embedded in files they distribute externally. Consider giving the user an option to save a copy of the file without metadata for external distribution, or disable the extraction of metadata that has security implications.

## Assigning Values to Metadata Attributes

Spotlight defines standard metadata attributes that provide a wide range of options for storing your document's metadata. In order for users to be able to find data easily, it is important to use existing keys whenever possible.

#### Spotlight's Metadata Attributes

Spotlight provides predefined metadata attributes for the following:

- File system attributes. For example, file size, owner, and modification date. These are extracted from the file system automatically by Spotlight.
- Image related attributes. For example, bits per sample, color space, pixel height, and width.
- Video related attributes. For example, codec, video bit rate, and audio bit rate.
- Audio related attributes. For example, sample rate, track number, composer, and time signature.
- Attributes common to many applications. For example, authors, city, organization, email addresses, and headline.

The Spotlight provided metadata attributes are documented in Spotlight Metadata Attributes Reference.

In addition to the data-specific attributes Spotlight provides a general text attribute (kMDItemTextContent) that importers can populate with a text representation of a document's content. Applications can create queries that reference this attribute, but are not able to read the value of this attribute directly.

You should avoid creating new metadata attributes if an existing key would be appropriate. For example, if your document tracks the photographer of an image, use the kMDItemAuthors attribute rather than defining a custom photographer key. Or, if your document includes a company name, use the kMDItemOrganizations attribute.

See "Assigning Values to Metadata Attributes" (page 22) in "Writing a Spotlight Importer" (page 17) for an example of how to assign values to metadata attributes.

#### Localizing Metadata Attribute Values

A Spotlight importer can provide localized values for an attribute by returning a dictionary object instead of a string value. The dictionary must contain keys that correspond to the localized languages. For example "en" for English, "fr" for French, etc. The value for each key should be the corresponding localized attribute value.

**Note:** In Mac OS X v10.4 only attributes that return a single string value can provide localized attribute values. Attributes that return multiple values in an array can not be localized.

#### **Defining Custom Attributes**

If none of the existing Spotlight attributes are appropriate or adaptable to your metadata, you can define a custom metadata attribute. An importer specifies the name of the custom attribute, as well as the type of data it contains, in its schema.xml file.

#### **Attribute Naming Conventions**

Custom metadata attributes must have unique names. To ensure this you use the reverse DNS naming convention as a prefix for keys that are specific to your document types, replacing "." with "\_" characters. For example, the Mail program would prefix its custom attributes with com\_apple\_mail.

#### Defining the Value Object Type

You must specify the type of object that is returned in your custom attribute. The supported types are: CFString, CFNumber, CFBoolean, and CFDate.

#### Returning Multiple Values in an Attribute

Attributes that return an array of objects rather than a single object are said to be multivalued. If your custom attributes can contain multiple objects, you should declare them as multivalue in your importer's schema file and always return an array, even if it contains only a single instance.

#### **Attribute Display Names and Descriptions**

Spotlight importers that declare custom metadata attributes should also provide a display name and description for each attribute. These strings are contained in the file schema.strings in your importer bundle.

The file must be UTF-16 text encoded formatted as a standard strings file. The display name keys correspond to the custom metadata attribute's name. The description string is specified by appending ". Description" to the key name. Listing 1 shows a sample schema.strings file.

#### **Listing 1** Sample importer's schema.strings file

```
"com_apple_myCocoaDocumentApp_myCustomDocument_notes" = "Notes";
"com_apple_myCocoaDocumentApp_myCustomDocument_notes.Description" = "What it is
you're supposed to remember.";
```

You can localize schema.strings files using the standard conventions.

## Spotlight Importer Schema Format

For Spotlight to know what attributes an importer supports, it must provide a schema file. The schema file describes the attributes that the importer populates, describes the attributes that applications should use to provide a preview of the document's metadata, and specifies any custom metadata attributes that your documents require.

#### The Schema.xml File

The schema is specified in an XML schema file called schema.xml within your Spotlight importer bundle.

The following XML fragment shows the general format of the file.

```
<?xml version="1.0" encoding="UTF-8"?>
<schema version="1.0" xmlns="http://www.apple.com/metadata"</pre>
                       xmlns:xsi="http://www.w3.org/2001/XMLSchema-instance"
                       xsi:schemaLocation="http://www.apple.com/metadata
file:///System/Library/Frameworks/CoreServices.framework/Frameworks/Metadata.framework/
Resources/MetadataSchema.xsd">
    <attributes>
    . . .
   </attributes>
    <types>
        <type name="SUPPORTED_UTI_TYPE">
            <allattrs>
            </allattrs>
            <displayattrs>
            </displayattrs>
        </type>
    </types>
</schema>
```

### **Specifying Custom Attributes**

Custom attributes for your Spotlight importer are declared as attribute elements that are children of the attributes element. The XML attributes for the attribute element are shown in Table 1.

 Table 1
 Attributes of attribute element

| Attributes  | Description                                                                                                    |
|-------------|----------------------------------------------------------------------------------------------------|
| name        | The name of the custom metadata attribute. The metadata attributes are prefixed with the reverse DNS naming schema, replacing "." with "_" for key-value coding compatibility.                                                                                                    |
| type        | The data type that the attribute returns. Only the following CF types are supported: CFString, CFNumber, CFBoolean and CFDate.                                                                                                    |
| multivalued | If the importer returns an array of values for this metadata attribute this attribute should be "true". If this attribute is omitted, "false" is assumed.                                                                                                    |
| uniqued     | If the importer returns only a small number of possible values for an attribute, space in the system store can be saved by setting this attribute to "true". If this attribute is omitted, "false" is assumed. This attribute is optional, and should only be specified when there is a very small number of values possible for the attribute. |
| nosearch    | If set to "true" this attribute is only searched when it is specifically declared as a target metadata attribute in the search string. If this attribute is omitted, "false" is assumed and all wildcard attribute searches will include the values of this metadata attribute.                                                                 |

The following is an example XML fragment for the attributes element of a schema.

## Specifying the Attributes for a Document

There is a single type element for each document type that your importer can read. The XML attributes for the type element are shown in Table 2 (page 14).

**Table 2** Attributes of type element

| Attributes | Description                                                 |
|------------|-------------------------------------------------------------|
| name       | The Uniform Type Identifier declared for the document type. |

A type element specifies the metadata attributes that it returns in the allattrs element, separating each name with whitespace. The allattrs element should contain all the elements related to your custom document.

The metadata attributes to be displayed for previewing for a document—for example in Finder's Get Info panel—are listed within the displayattrs element, separating each name with whitespace.

The following is an example XML fragment for a types element of a schema.

```
<types>
     <type name="com.apple.mycocoadocumentapp.mycustomdocument">
```

#### Spotlight Importer Schema Format

Spotlight Importer Schema Format

## Writing a Spotlight Importer

Spotlight importers should be provided by all applications that support custom document formats. A Spotlight importer parses your document format for relevant information and assigning that information to the appropriate metadata keys.

An example metadata importer that extracts metadata from a custom document is included in the /Developer/Examples/Metadata/ImporterExample. This example is referred to throughout this article.

#### Creating the Metadata Importer Project

Xcode provides a project template, Metadata Importer, that provides the functionality commonly shared by importers.

This template creates a project with the required frameworks, a template for the Info.plist, a template for the schema file, a template for the localizable schema.strings file, a template for the main.c file that contains the necessary CFPlugin implementation and GetMetadataForFile.c, a skeleton implementation of the required callback function. The target creates a CFPlugin bundle with an mdimporter extension.

In addition to writing the extraction code, you'll need to modify the templates to specify the document types your importer handles and list the keys your importer provides.

### Assigning a Unique ID to the Import Function

Each plug-in factory that can import metadata must have a unique identification number associated with it. Typically, there is only a single plug-in factory for each metadata importer, as a single function can handle many document types.

When you create a new metadata importer project, Xcode creates a UUID for your importer. Here is the UUID xCode generated for the sample metadata importer.

```
8AED83B3-C412-11D8-85A3-000393D59866
```

This value is used in the importer's Info.plist, as well as the main.c file. Listing 1 shows the Info.plist template that was generated by Xcode.

#### **Listing 1** Metadata importer Info.plist template

```
<string>English</string>
    <key>CFBundleDocumentTypes</key>
    <array>
        <dict>
            <key>CFBundleTypeRole</key>
            <string>MDImporter</string>
            <key>LSItemContentTypes</key>
            <array>
                <string>SUPPORTED_UTI_TYPE</string>
            </array>
        </dict>
    </array>
    <key>CFBundleExecutable</key>
    <string>MyCustomImporter</string>
    <key>CFBundleIconFile</key>
    <string></string>
    <key>CFBundleIdentifier</key>
    <string>com.apple.yourcfbundle</string>
    <key>CFBundleInfoDictionaryVersion</key>
    <string>6.0</string>
    <key>CFBundlePackageType</key>
    <string>BNDL</string>
    <key>CFBundleSignature</key>
    <string>????</string>
    <key>CFBundleVersion</key>
    <string>1.0</string>
    <key>CFPlugInDynamicRegisterFunction</key>
    <string></string>
    <key>CFPlugInDynamicRegistration</key>
    <string>NO</string>
    <key>CFPlugInFactories</key>
    <dict>
        <key>8AED83B3-C412-11D8-85A3-000393D59866</key>
        <string>MetadataImporterPluginFactory</string>
    </dict>
    <key>CFPlugInTypes</key>
    <dict>
        <key>8B08C4BF-415B-11D8-B3F9-0003936726FC</key>
        <array>
            <string>8AED83B3-C412-11D8-85A3-000393D59866//
        </array>
    </dict>
    <key>CFPlugInUnloadFunction</key>
    <string></string>
</dict>
</plist>
```

The CFPlugInFactories entry is a dictionary that associates the metadata importer host ID to the UUIDs of the plug-in factory function an importer requires. The CFPluginInTypes dictionary contains keys that associate the UUID of the factory function to the function. In both locations, Xcode inserted the newly generated UUID.

Here is the relevant line from the main.c template that Xcode created.

#### **Listing 2** Setting the importer ID in main.c

```
#define PLUGIN_ID "8AED83B3-C412-11D8-85A3-000393D59866"
```

#### Associating an Importer with Document Types

An importer must be associated with the document types that it can import. You do this by specifying the Uniform Type Identifiers (UTIs) that correspond to the supported documents.

The supported UTIs are specified in the LSItemContentTypes array in the importer's Info.plist. The template in Listing 1 (page 17) includes a placeholder, SUPPORTED\_UTI\_TYPE, that you should replace with the UTI that your importer handles. If more than one document type is supported you can add additional string entries to the LSItemContentTypes array in the Info.plist. In the example importer, the SUPPORTED\_UTI\_Type is com.apple.mycocoadocumentapp.mycustomdocument.

**Note:** If an importer reads metadata from a document package you must add com.apple.package to the array of UTIs declared in the UTTypeConformsTo entry.

If your application does not define a UTI for its document types, you can declare one in your importer's Info.plist by adding the UTExportedTypeDeclarations key. Standalone importers that don't correspond to an application should declare the UTIs that they support by specifying a UTImportedTypeDeclarations key. The UTImportedTypeDeclarations format is the same as the UTExportedDeclarations format shown in Listing 3 (page 19). See "Uniform Type Identifier Concepts" for more information on declaring UTIs.

#### **Listing 3** UTExportedTypeDeclarations format

```
<key>UTExportedTypeDeclarations</key>
<arrav>
    <dict>
        <key>UTTypeIdentifier</key>
        <string>com.yourcompany.yourUTI</string>
        <key>UTTypeReferenceURL</key>
        <string>http://www.company.com/yourproduct</string>
        <key>UTTypeDescription</key>
        <string>Your Document Kind String</string>
        <key>UTTypeConformsTo</key>
        <array>
            <string>public.data</string>
            <string>public.content</string>
        <key>UTTypeTagSpecification</key>
        <dict>
            <key>com.apple.ostype</key>
            <string>XXXX</string>
            <key>public.filename-extension</key>
            <arrav>
                <string>xxxx</string>
            </array>
        </dict>
   </dict>
</array>
```

#### **Specifying Metadata Attributes**

You need to specify the metadata attributes that your metadata importer returns by modifying the project's schema.xml file. This is an XML Schema document that provides details on the returned attributes and allows you to specify custom metadata keys as well.

Listing 4 shows the schema.xml template generated by Xcode.

#### **Listing 4** Metadata Importer schema.xml template

```
<?xml version="1.0" encoding="UTF-8"?>
<schema version="1.0" xmlns="http://www.apple.com/metadata"</pre>
                       xmlns:xsi="http://www.w3.org/2001/XMLSchema-instance"
                       xsi:schemaLocation="http://www.apple.com/metadata
file:///System/Library/Frameworks/CoreServices.framework/Frameworks/Metadata.framework/Resources/MetadataSchema.xsd">
    <note>
        Custom attributes that this metadata importer supports. Below
    is an example of a multivalued string attribute. Other types
    are CFNumber, CFDate, CFBoolean and CFData.
    </note>
    <attributes>
        <attribute name="com_Foo_YourAttrName" multivalued="true"</pre>
type="CFString"/>
    </attributes>
    <types>
        <type name="SUPPORTED_UTI_TYPE">
        The keys that this metadata importer handles.
            </note>
            <allattrs>
        com_Foo_YourAttrName
            </allattrs>
            <displayattrs>
        com Foo YourAttrName
            </displayattrs>
        </type>
    </types>
</schema>
```

You must edit this template to suit your metadata importer.

- 1. Replace the SUPPORTED\_UTI\_TYPE placeholder with the appropriate UTI type for your document.
- 2. Edit the attributes element, editing or removing the attribute elements as required.

The metadata keys are prefixed with the reverse DNS naming schema, replacing "\_" with "." for key-value coding compatibility. Each of these custom metadata values return a single CFString as specified by the type attribute of the attribute element.

Metadata importers can only return the following CF types: CFString, CFNumber, CFBoolean, and CFDate. If a key returns an array of values, the type attribute specifies the CF type and the attribute element must include a multivalued attribute with a value of true.

If your importer does not require custom metadata keys, you can remove the attributes element entirely.

- 3. Edit the allattrs element so that it contains all your metadata keys.
- **4.** Edit the displayattrs element so that it contains a subset of your metadata keys that are recommended for previewing.
- **5.** Edit the schema.strings file to provide display name and description strings for your custom metadata keys.

Listing 5 shows the schema.xml file that is included with the sample metadata importer project.

#### **Listing 5** schema.xml file for the sample metadata importer

```
<?xml version="1.0" encoding="UTF-8"?>
<schema version="1.0" xmlns="http://www.apple.com/metadata"</pre>
                       xmlns:xsi="http://www.w3.org/2001/XMLSchema-instance"
                       xsi:schemaLocation="http://www.apple.com/metadata
file:///System/Library/Frameworks/CoreServices.framework/Frameworks/Metadata.framework/Resources/MetadataSchema.xsd">
    <note>
        Custom attributes that this metadata importer supports. Below
    is an example of a multivalued string attribute. Other types
    are CFNumber, CFDate, CFBoolean and CFData.
    </note>
    <attributes>
        <attribute name="com_apple_myCocoaDocumentApp_myCustomDocument_notes"</pre>
multivalued="false" type="CFString"/>
    </attributes>
    <types>
        <type name="com.apple.mycocoadocumentapp.mycustomdocument">
            <note>
        The keys that this metadata importer handles.
            </note>
            <allattrs>
        com_apple_myCocoaDocumentApp_myCustomDocument_notes
            </allattrs>
            <displayattrs>
        com_apple_myCocoaDocumentApp_myCustomDocument_notes
            </displayattrs>
        </type>
    </types>
</schema>
```

#### The sample metadata importer declares one new attribute key,

com\_apple\_myCocoaDocumentApp\_myCustomDocument\_notes. The key name is prefixed with the reverse DNS naming schema, replacing "\_" with "." for key-value coding compatibility. Each of these custom metadata values return a single CFString as specified by the type attribute of the attribute element.

Listing 6 shows the schema.strings file for the sample metadata importer.

#### **Listing 6** Sample importer's schema.strings file

```
"com_apple_myCocoaDocumentApp_myCustomDocument_notes" = "Notes";
```

```
"com_apple_myCocoaDocumentApp_myCustomDocument_notes.Description" = "What it is
you're supposed to remember.";
```

The command-line tool mdcheckschema performs a simple validation on a schema and is useful when testing your own importer schema for validity.

#### **Assigning Values to Metadata Attributes**

When metadata is extracted for a file, the <code>GetMetadataForFile</code> function is called. The function is passed the plug-in interface, a mutable dictionary that you'll add the metadata attribute keys and values to, the UTI type of the target file, and the full path to the target file.

**Listing 7 shows the** GetMetadataForFile **skeleton implementation provided by Xcode in** GetMetadataForFile.c.

#### **Listing 7** GetMetadataForFile template implementation

Your implementation of this function should extract the metadata from the file and insert it into the dictionary with the appropriate keys and values. If it successfully returns metadata, the function should return with a value of true. If no metadata was extracted, you should return false.

The example's custom document format is a simple property list containing the author, title and reminder notes. Note that the example makes use of Objective-C and the Foundation class NSDictionary to read the dictionary from the file. In order to use Objective-C in your <code>GetMetadataForFile</code> implementation you must rename <code>GetMetadataForFile.c</code> to <code>GetMetadataForFile.m</code>. Listing 8 shows the <code>GetMetadataForFile</code> implementation of the example metadata importer.

#### Listing 8 Objective-C implementation of GetMetadataForFile for the sample metadata importer

```
NSAutoreleasePool *pool;
   // Don't assume that there is an autorelease pool around the calling of this
 function.
    pool = [[NSAutoreleasePool alloc] init];
    // load the document at the specified location
   tempDict=[[NSDictionary alloc] initWithContentsOfFile:(NSString *)pathToFile];
   if (tempDict)
    // set the kMDItemTitle attribute to the Title
   [(NSMutableDictionary *)attributes setObject:[tempDict objectForKey:@"title"]
                          forKey:(NSString *)kMDItemTitle];
   // set the kMDItemAuthors attribute to an array containing the single Author
    // value
    [(NSMutableDictionary *)attributes setObject:[NSArray
arrayWithObject:[tempDict objectForKey:@"author"]]
                          forKey:(NSString *)kMDItemAuthors];
    // set our custom document notes attribute to the Notes value
    // (in the real world, you'd likely use the kMDItemTextContent attribute,
however that
   // would make it hard to demonstrate using a custom key!)
   [(NSMutableDictionary *)attributes setObject:[tempDict objectForKey:@"notes"]
forKey:@"com_apple_myCocoaDocumentApp_myCustomDocument_notes"];
    // return YES so that the attributes are imported
    success=YES;
    // release the loaded document
    [tempDict release];
    [pool release];
    return success;
```

Writing a Spotlight Importer

## **Spotlight Importer Performance**

A Spotlight importer is called upon as files are created, copied, and modified, so performance is crucial. Importers should be able to extract metadata from documents quickly and with minimal effort.

Avoid burying metadata deep inside a file, especially if finding that metadata would be computationally intensive later. If needed, define your file format so that relevant information is in the header or in an easily accessible location.

It is also vital that your importer does not leak memory, as this can contribute to performance problems.

Spotlight Importer Performance

## Troubleshooting Spotlight Importers

Rare is the project that is flawless from the start. Troubleshooting a Spotlight importer can be difficult given that it is run by the system automatically as required and is run outside the development environment.

This article describes how to explicitly run your metadata importer for testing and provides a number of techniques for troubleshooting problems.

#### Where should I install my Spotlight importer?

Your Spotlight importer typically resides within your application's bundle in the subdirectory MyApp.app/Contents/Library/Spotlight. Importers can also be installed in one of the following locations:

~/Library/Spotlight /Library/Spotlight

If your importer is not part of an application bundle, you should create an installer package that installs the importer in one of the above locations. In order to have existing files imported, you will need to have a postinstall script for your installer that includes the following command, specifying your importer install location:

/usr/bin/mdimport -r InstallDirectory/YourPlug-In

## When will the Spotlight importer in my application bundle re-index files?

When a user first runs your application, the Spotlight importer is found and Spotlight will begin importing any existing documents. If you update your application and the Spotlight importer, you should ensure that the importer bundle has a different date stamp. When the updated application is run for the first time Spotlight will re-index the existing files with the new importer.

**Note:** This behavior was added in the Mac OS X 10.4.1.

#### How can I determine if my Spotlight importer is being found?

Running the mdimport command (located in /usr/bin) with the -L option returns a list of all the currently recognized importers and their paths.

```
/usr/bin/mdimport -L
2005-01-16 02:56:37.634 mdimport[673] Paths: id(501) (
    "/System/Library/Spotlight/RichText.mdimporter",
    "/System/Library/Spotlight/Image.mdimporter",
    "/System/Library/Spotlight/Audio.mdimporter"
    \hbox{"/System/Library/Spotlight/Font.mdimporter",}\\
    "/System/Library/Spotlight/PDF.mdimporter",
    "/System/Library/Spotlight/Chat.mdimporter",
    "/System/Library/Spotlight/iCal.mdimporter",
    "/System/Library/Spotlight/Mail.mdimporter",
    "/System/Library/Spotlight/QuickTime.mdimporter",
    \hbox{"/System/Library/Spotlight/vCard.mdimporter",}\\
    "/Users/me/Library/Spotlight/MyCustomImporter.mdimporter",
    "/System/Library/Spotlight/QuartzComposer.mdimporter",
    "/System/Library/Spotlight/PS.mdimporter",
    "/System/Library/Spotlight/SystemPrefs.mdimporter",
    \verb"/System/Library/Spotlight/Application.mdimporter"
```

### Why isn't my bundled importer being found?

If your importer resides within your application's wrapper, it may not be found automatically during testing. Importers are detected when the bundle's modification date is changed. You can explicitly register your application by specifying the -f flag to lsregister. The lsregister tool is found in /System/Library/Frameworks/ApplicationServices.framework/Versions/A/Frameworks/LaunchServices.framework/Versions/A/Support/.

```
lsregister -f MyApp.app
```

Another possibility is that your application may be untrusted. Spotlight importers are not loaded from untrusted applications. Launching the application for the first time causes the application to be trusted.

## I've updated my importer and copied it to a Spotlight directory, but the old importer is still being used

New Spotlight importers are detected by comparing the date of the top-level .mdimporter directory. If the date is the same as a previously loaded importer, the new importer is not detected. If you copy the updated importer to the Spotlight directory using <code>cp-r</code> the change is not noted by Spotlight. The solution is to either remove the existing importer before copying the updated version, or use the <code>touch</code> command on the importer's .mdimporter directory to explicitly update the date.

#### How do I test my importer?

You can test your Spotlight importer using the mdimport command (located in /usr/bin). Run mdimport with the debug level set to 2 and specify a file that you can import data from:

```
/usr/bin/mdimport -d2 test.myCustomDocument
```

#### This command produces out like this:

```
2005-01-16 02:59:04.930 mdimport[678] Import
'/Users/me/Documents/test.myCustomDocument'
type 'com.apple.mycocoadocumentapp.mycustomdocument'
using 'file://localhost/Users/me/Library/Spotlight/MyCustomImporter.mdimporter/'
2005-01-16 02:59:04.931 mdimport[678] Sending attributes
of '/Users/me/Documents/test.myCustomDocument' to server.
Attributes: '{
    "_kMDItemImporterCrashed" = <null>;
    "com_apple_metadata_modtime" = 127555123.1940155;
    "com_apple_myCocoaDocumentApp_myCustomDocument_notes" = "Remember to feed
the cats!";
   kMDItemAuthors = ("Tori", "Simon", "Daniel");
    kMDItemContentType = "com.apple.mycocoadocumentapp.mycustomdocument";
   kMDItemContentTypeTree = ("com.apple.mycocoadocumentapp.mycustomdocument",
"public.data", "public.item");
    kMDItemDisplayName = {"" = "test.myCustomDocument"; };
    kMDItemKind = {en = DocumentType; };
    kMDItemTitle = "Be sure to remember to...";
```

The first line of the output indicates the file that is being imported, as well as the UTI that the file maps to. The remaining lines list the attribute keys and values that were imported from the file.

You should ensure that all the appropriate metadata keys that your importer returns are present in the output. You'll notice that a number of metadata keys specific to the file system are also available for each file. These are provided by the metadata system and are not your responsibility.

## How do I debug my importer using gdb?

You can debug your importer by running mdimport under gdb.

The following command will load mdimport under gdb:

```
gdb mdimport
```

Once mdimport has started set a breakpoint on your import function:

```
b MyImporterGetAttributesFromFileFunction
```

Then start the mdimport process, specifying the file to import:

```
r /path/to/my/test/file
```

### What does the system think the UTI is for a document?

You can determine the UTI that the system thinks belongs to your file by using the mdimport command with a debug level of 1:

```
/usr/bin/mdimport -d1 test.myCustomDocument
```

The output shows the UTI type that the system has determined for the file:

```
2005-01-16 03:00:07.212 mdimport[683] Import '/Users/me/Documents/test.myCustomDocument' type 'com.apple.mycocoadocumentapp.mycustomdocument' using 'file://localhost/Users/me/Library/Spotlight/MyCustomImporter.mdimporter/'
```

The type should match the UTI that your importer supports.

#### Running mdimport returns nothing

If running mdimport with a debug level of 1 returns no output, you should ensure that the file you're attempting to import is not in the / tmp directory or some other System directory. Files in those locations are not imported.

### Running mdimport returns an unexpected UTI

If running mdimport returns a UTI other than one you expect, you'll need to ensure that the file you're attempting to import is actually the type of file you think it is. The UTI of a file is determined by the extension or file type.

It is also possible that a dynamic UTI is returned:

```
2005-01-16 03:01:16.989 mdimport[691] Import
'/Users/me/Documents/test.myCustomDocument'
type 'dyn.ah62d4rv4ge8048pdsz31k55rqv10g7prqz1hkqu' no mdimporter
```

Typically, the return of a dynamic UTI indicates that the file is not mapping to a known UTI. You should check that:

- 1. The test file is the correct file type.
- 2. The test file has the correct filename extension or file type set.
- 3. If your application is declaring the UTI type for the document, that the application's Info.plist file has the correct entries in the <code>UTExportedTypeDeclarations</code> entry as shown here:

**4.** Ensure that your application lives in a location where Launch Services can detect the mappings. Running the application also ensures that the mappings are made.

## mdimport does not return my metadata attributes

If running mdimport with a debug level of 3 does not list any of your custom metadata attributes, you should check that:

- **1.** Your metadata importer is being found using the mdimport -L command.
- 2. Your metadata importer's Info.plist file has the correct plug-in type for metadata importers in the CFPlugInTypes entry. The key should be 8B08C4BF-415B-11D8-B3F9-0003936726FC:

**3.** The UUID that you created for your importer is unique and is in both the CFPlugInFactories and CFPluginTypes entries of the importer's Info.plist file. Here, the UUID is 8AED83B3-C412-11D8-85A3-000393D59866:

**4.** You have the correct UTI type for your importer listed in the LSI temContentTypes entry in the importer's Info.plist file:

- 5. Your UTI is all lowercase in the Info.plist and the schema.xml files.
- **6.** If your importer reads metadata from a document package ensure that the UTTypeConformsTo entry in the importer's Info.plist includes com.apple.package as a UTI.
- 7. Your schema.xml file is valid.

You can test whether your schema.xml file is well formed by running the command mdcheckschema (located in /usr/bin).

```
/usr/bin/mdcheckschema 
~/Library/Spotlight/MyCustomImporter.mdimporter/Contents/Resources/schema.xml 
/Users/me/Library/Spotlight/MyCustomImporter.mdimporter/Contents/Resources/schema.xml 
: successfully parsed.
```

- **8.** Your implementation of GetMetadataForFile is populating the dictionary with the correct metadata entries and is returning true.
- **9.** You return only CFTypes of CFString, CFNumber, CFBoolean, and CFDate as attribute values. If an attribute is specified as multivalued, you must return a CFArray of the expected CFType.

## What are the imported metadata attributes for a specific file?

You can determine the metadata attributes and values in the system store for a file by using the mdls command:

```
mdls /Applications/iTunes.app
/Applications/iTunes.app ------
kMDItemAttributeChangeDate = 2005-01-16 03:03:14 -0500
"com.apple.application-bundle",
   "com.apple.application",
   "public.executable",
   "com.apple.bundle",
   "public.directory",
   "public.item",
   "com.apple.package"
kMDItemCopyright
                       = "iTunes 4.7, Copyright 2000-2004 Apple Computer,
Inc."
kMDItemDisplayName
                      = "iTunes"
kMDItemFSContentChangeDate = 2005-01-08 18:17:52 -0500
kMDItemFSCreationDate = 2005-01-08 18:17:52 -0500
```

You can also specify a specific metadata attribute to return the value of:

```
mdls -name kMDItemContentType /Applications/iTunes.app
/Applications/iTunes.app ------
kMDItemContentType = "com.apple.application-bundle"
```

## Why isn't Spotlight finding my document bundles when they are saved by my application?

If your application saves its documents as a bundle, you must take precautions to ensure that Spotlight doesn't attempt to import your document before all the data is written to the bundle.

See "Spotlight and Document Bundles" for additional details.

Troubleshooting Spotlight Importers

## **Document Revision History**

This table describes the changes to Spotlight Importer Programming Guide.

| Date       | Notes                                                                                                    |  |  |
|------------|----------------------------------------------------------------------------------------------------|--|--|
| 2007-05-27 | Clarified role of displayattrs and the Finder.                                                                                                    |  |  |
| 2006-11-07 | Added additional debugging information to the Troubleshooting article.                                                                                          |  |  |
| 2006-04-04 | Added discussion of the kMDItemTextContent attribute to "Assigning Values to Metadata Attributes." Clarified that the GetMetdataForFile example is Objective-C. |  |  |
| 2006-03-08 | Updated to reflect Spotlight compatibility with Rosetta.                                                                                                    |  |  |
| 2006-02-07 | Added note about recompiling as a universal binary.                                                                                                    |  |  |
| 2005-09-08 | Added new troubleshooting information about Spotlight importer bundle timestamps and document packaging UTI types.                                              |  |  |
| 2005-08-11 | Added discussion about localizing attribute values. Added template for UTExportedDeclarations. Added note about Objective-C use in importers.                   |  |  |
| 2005-07-07 | Added additional Schema.xml attributes. Added Installer.app package post-install script information for standalone importers.                                   |  |  |
| 2005-04-29 | Updated to reflect the current Xcode project template. Added troubleshooting information. Changed title from "Metadata Importers." First public version.        |  |  |
| 2004-06-29 | Corrected reference to Metadata ImporterPluginFactory in "Writing a Spotlight Importer" (page 17).                                                              |  |  |
|            | Added schema.xml template listing to "Writing a Spotlight Importer" (page 17).                                                                                  |  |  |
| 2004-06-28 | New document that describes the role of metadata importers and how to write them.                                                                               |  |  |

**Document Revision History**